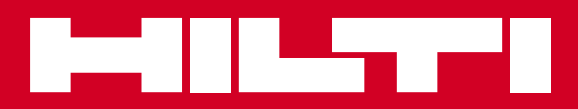

# PD-I

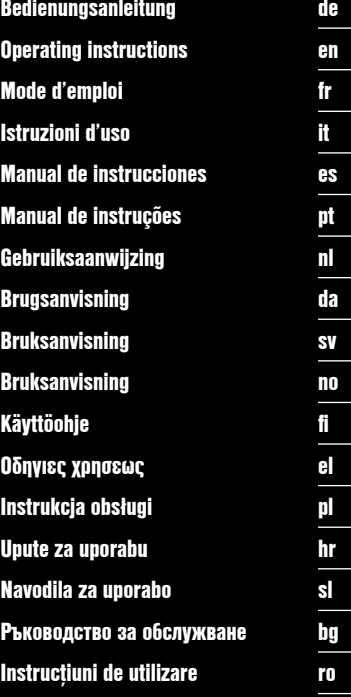

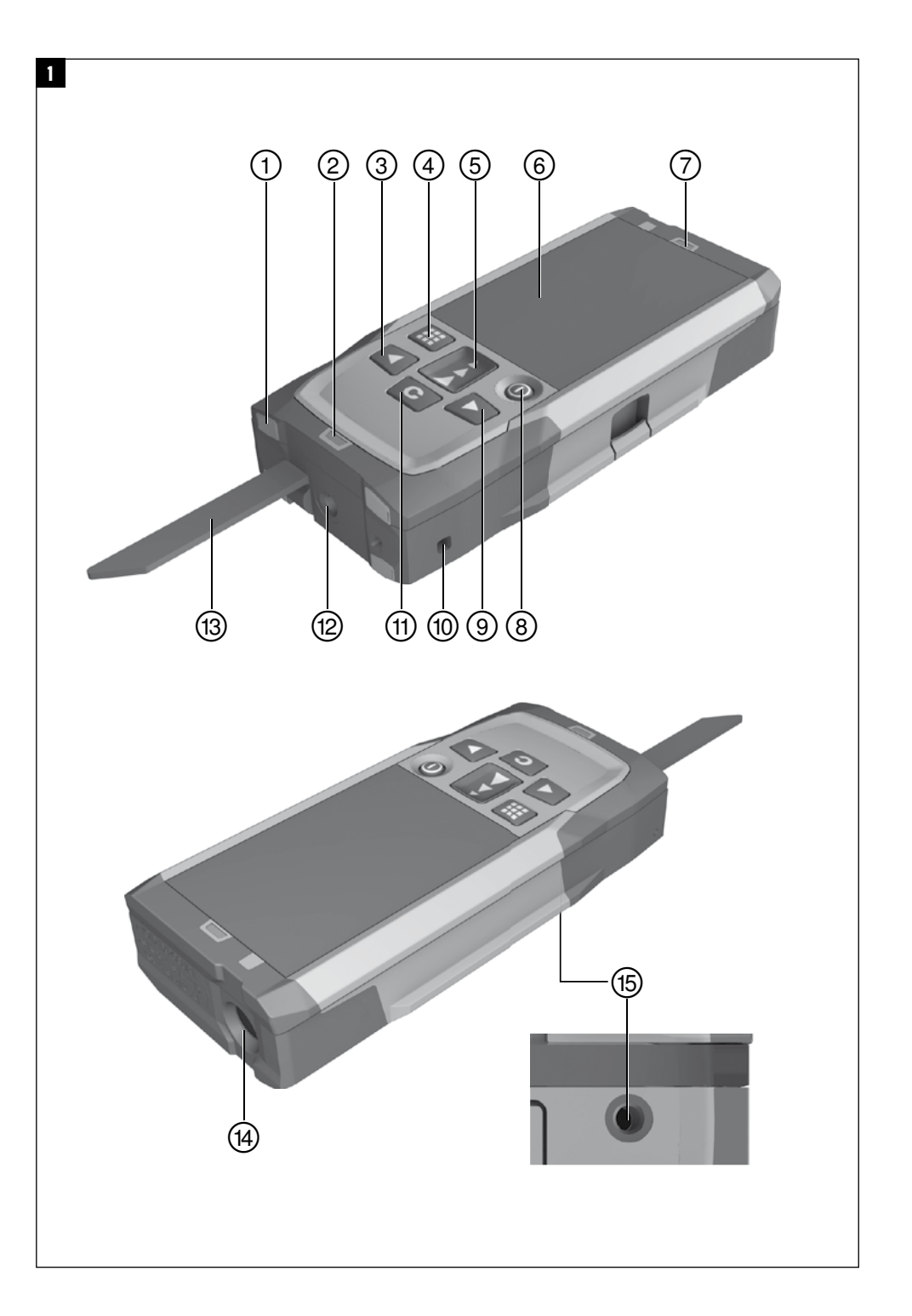

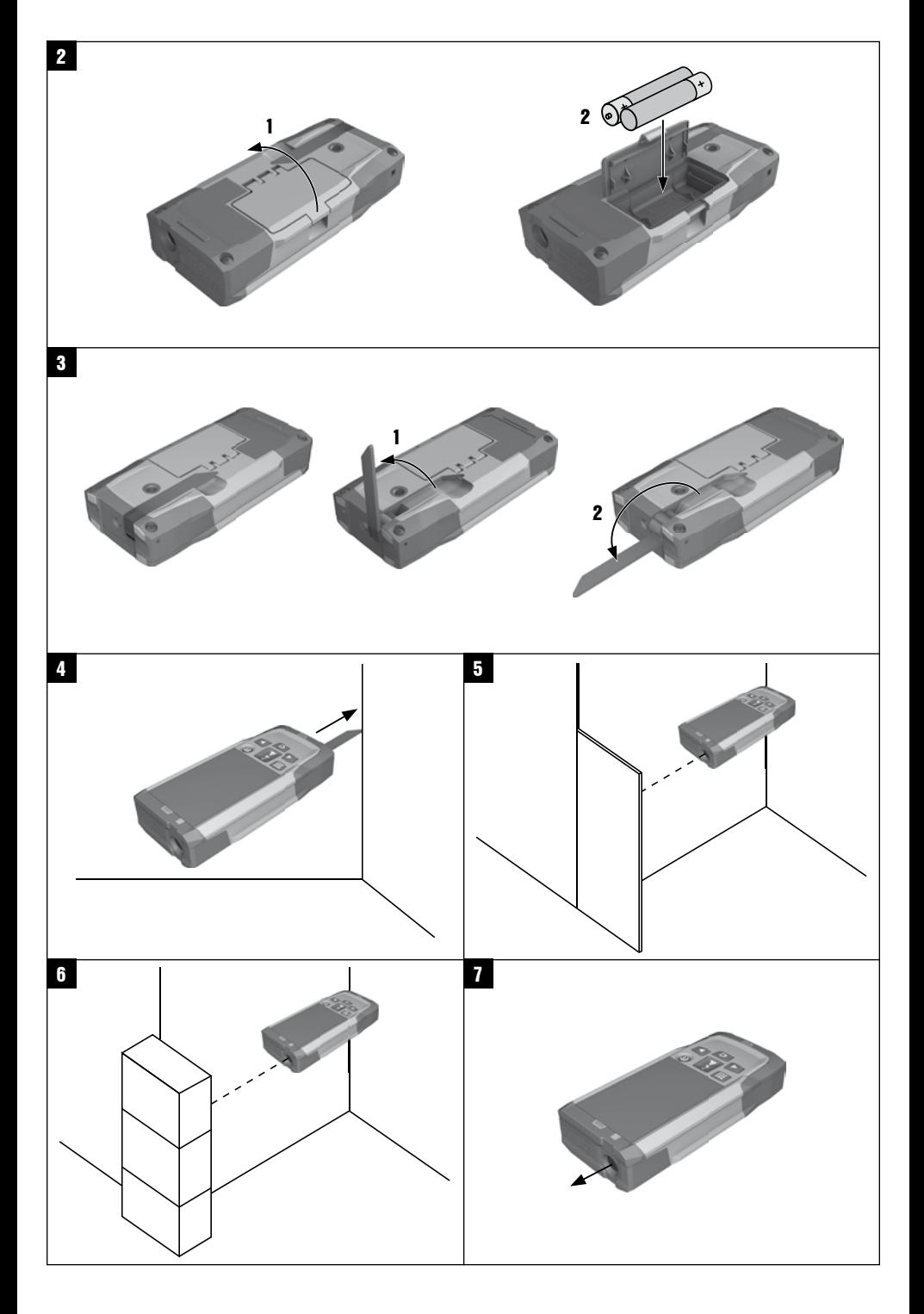

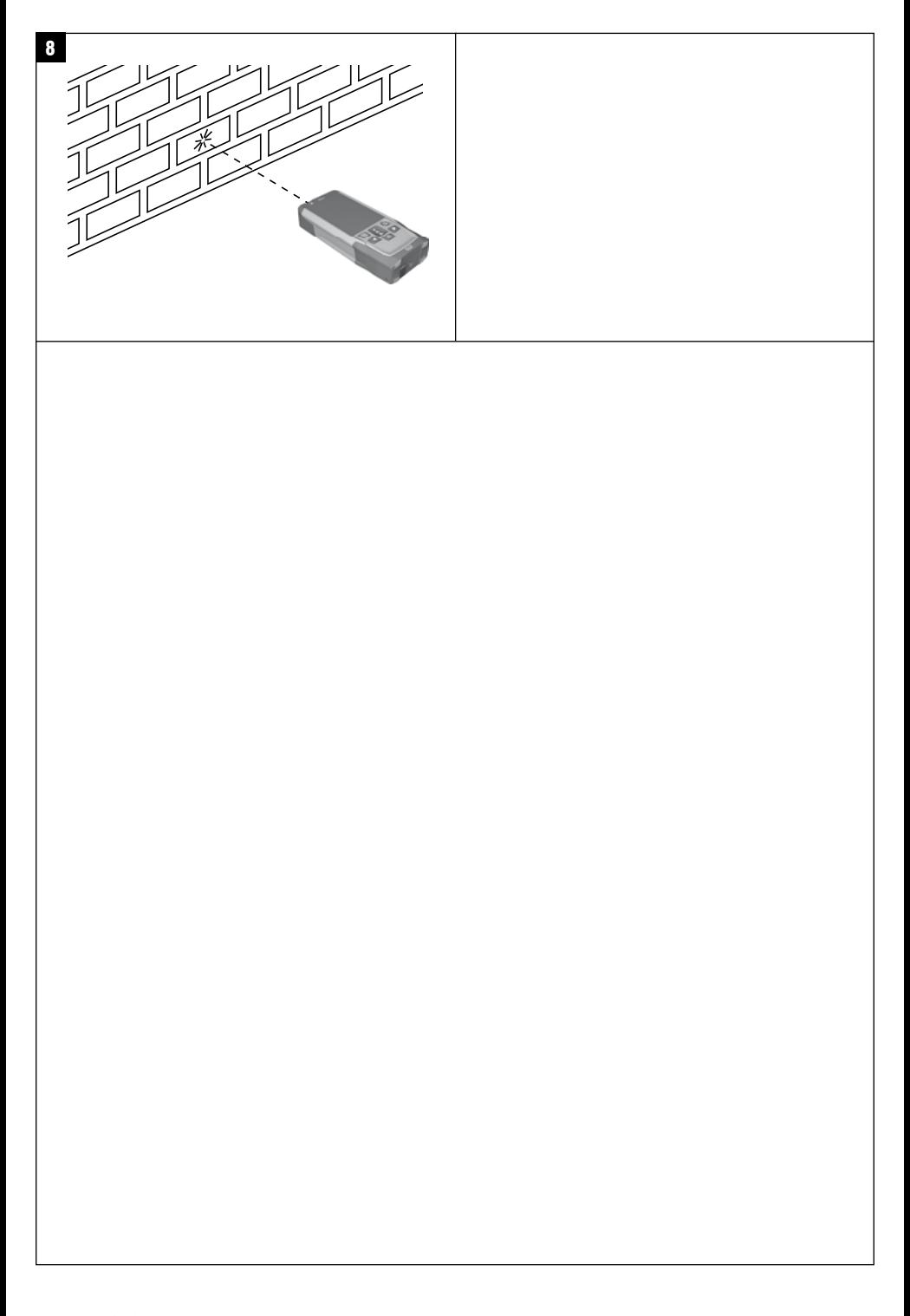

# **MANUAL DE UTILIZARE ORIGINAL**

# **PD-I Aparat de măsurare a distanţelor cu laser**

**Se va citi obligatoriu manualul de utilizare în** întregime, înainte de punerea în functiune.

**Păstraţi întotdeauna acest manual de utilizare în preajma aparatului.**

**În cazul transferării aparatului către alte persoane, predaţi-l numai împreună cu manualul de utilizare.**

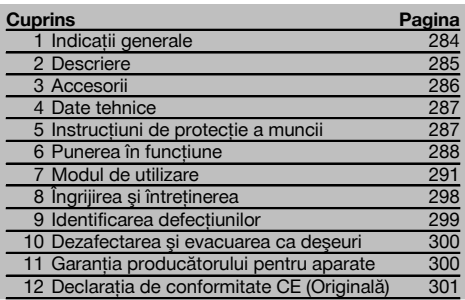

1 Cifrele fac trimitere la imaginile respective. Imaginile atribuite textelor se află pe paginile pliante de copertă. Pe parcursul studiului acestui manual, vă rugăm să tineți deschise aceste pagini.

În textul din acest manual de utilizare, prin "aparat" va fi denumit întotdeauna aparatul de măsurare a distanţelor cu laser PD‑I.

#### **Componentele aparatului, elementele de comandă şi indicatoare 11**

- @ Suprafeţe de contact posterioare
- ; LED indicator de referinţă pentru opritorul posterior
- = Tastă stânga
- $\overline{4}$ ) Tastă de meniu
- & Tasta de măsurare
- (6) Afisaj grafic
- ) LED indicator de referinţă pentru opritorul frontal
- + Tasta Pornit/ Oprit
- § Tastă dreapta
- / Locaş pentru cordonul de mână
- : Tasta de ştergere (Clear)
- $\overline{12}$ ) Filet de  $\frac{1}{4}$  toli pentru prelungitorul de măsurare PDA 72
- (13) Vârf de măsurare
- $(14)$  lesirea fasciculului laser și lentila de recepție
- (15) Filet de 1/4 toli în partea inferioară

# **1 Indicaţii generale**

**1.1 Cuvinte-semnal și semnificația lor** 

#### **PERICOL**

Pentru un pericol iminent şi direct, care duce la vătămări corporale sau la accidente mortale.

#### **ATENŢIONARE**

Pentru situatii potential periculoase, care pot provoca vătămări corporale grave sau accidente mortale.

#### **AVERTISMENT**

Pentru situații potențial periculoase, care ar putea provoca vătămări corporale uşoare sau pagube materiale.

#### **INDICAŢIE**

Pentru indicații de folosire și alte informații utile.

# **1.2 Explicitarea pictogramelor şi alte indicaţii**

# **Simboluri**

Cititi manualul de utilizare înainte de folosire

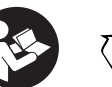

Depuneti deşeurile la

centrele de revalorificare

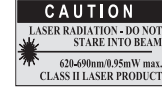

laser class II according CFR 21, § 1040 (FDA)

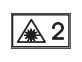

Laser clasa 2

#### **Poziţiile datelor de identificare pe aparat**

Indicativul de model şi seria de identificare sunt amplasate pe plăcuta de identificare a aparatului dumneavoastră. Transcrieți aceste date în manualul de utilizare și mentionați-le întotdeauna când solicitați relații la reprezentanta noastră sau la centrul de Service.

Tip:

Generația: 01

Număr de serie:

### **2 Descriere**

#### **2.1 Utilizarea conformă cu destinaţia**

Aparatul este conceput pentru măsurarea distantelor, adunarea, respectiv scăderea distantelor și are multe functii practice, ca de ex. calcul de suprafeţe, volume, min/max, Măsurare/Trasare, calcul al suprafeţelor trapezoidale, de zugrăvit, calcule pitagoreice, măsurări indirecte şi memorie de date.

Aparatul nu este conceput pentru operatii de aliniere.

Aparatul trebuie folosit în conditiile respectării instructiunilor de protectie a muncii (punctul 5).

#### **2.2 Afişajul**

Afisajul este împărțit în zone diferite. Câmpul întunecat de sus contine informații despre starea aparatului (de ex. referința de măsură, starea bateriei, laser pornit, laser permanent). Imediat sub acest câmp se află funcțiile de măsurare (de ex. Plus, Minus), care pot fi selectate cu tastele săgeată.

În modul Măsurare, valorile de măsurare actuale sunt reprezentate în panoul indicator situat cel mai jos (rândul pentru rezultate). În functiile ca de ex. Suprafată, distantele măsurate sunt reprezentate în rândurile de rezultate intermediare, iar rezultatul calculat în rândul pentru rezultate.

#### **2.3 Iluminarea afişajului**

Dacă luminozitatea ambiantă este scăzută, iluminarea afişajului se conectează automat dacă se apasă o tastă. După 10 secunde, intensitatea de iluminare se reduce la 50%. Dacă într-un interval total de 20 secunde nu mai este apăsată nicio altă tastă, iluminatul se deconectează.

#### **INDICATIE**

Iluminarea afişajului are ca efect un consum suplimentar de curent. De aceea, durata de serviciu a bateriilor va fi mai scurtă în cazul utilizării frecvente.

#### **2.4 Principiul de funcţionare**

Distanța se determină de-a lungul unui fascicul laser de măsurare emis, până la întâlnirea dintre fascicul și o suprafață reflectorizantă. Prin intermediul punctului laser de măsurare roşu, se identifică cu exactitate obiectivul măsurării. Raza de actiune este dependentă de capacitatea de reflexie și de conformatia suprafetei obiectivului măsurării.

#### **2.5 Măsurarea pe suprafeţe rugoase**

În cazul măsurării pe o suprafață rugoasă (de exemplu tencuială brută), se măsoară o valoare medie care evaluează mijlocul fasciculului laser superior zonei marginale.

#### **2.6 Măsurarea pe suprafeţe rotunde sau înclinate**

Dacă se vizează suprafețe cu înclinație foarte mare, este posibil ca la aparat să ajungă prea puțină energie luminoasă sau, în caz de vizare perpendiculară, prea multă energie luminoasă. În ambele cazuri, se recomandă utilizarea panourilor de vizare PDA 50, PDA 51 sau PDA 52.

#### **2.7 Măsurarea pe suprafeţe umede sau strălucitoare**

Dacă aparatul laser de măsurare a distantelor poate viza suprafața, măsurarea distanței până la punctul de vizare oferă rezultate bune. Dacă suprafețele sunt puternic reflectorizante, este posibil ca raza de actiune să fie redusă sau măsurările să fie valide până la reflexia luminii.

#### **2.8 Măsurarea pe suprafeţe transparente**

Distanţele se pot măsura în principiu spre materiale transparente, de exemplu lichide, Styropor, materiale spongioase etc. Lumina penetrează aceste materiale, ceea ce poate duce la erori de măsură. La măsurarea prin sticlă sau dacă există obiecte în interiorul liniilor de vizare, este posibilă, de asemenea, apariţia erorilor de măsură.

#### **2.9 Tastatura**

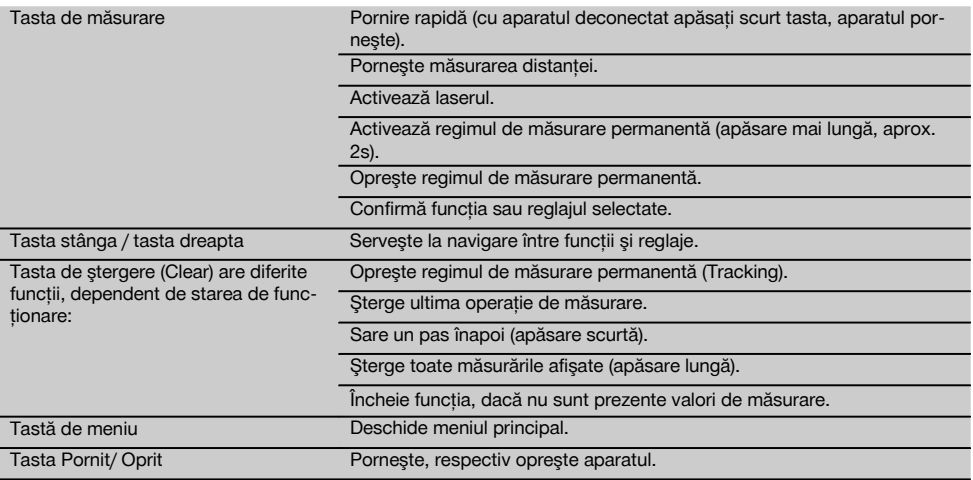

#### **2.10 Setul de livrare**

- 1 Aparat laser de măsurare a distantelor PD-I
- 2 Baterii
- 1 Geantă pentru aparat
- 1 Manual de utilizare
- 1 Certificat de producător
- 1 Cordon de mână
- 1 Broşură pentru utilizator

#### **3 Accesorii**

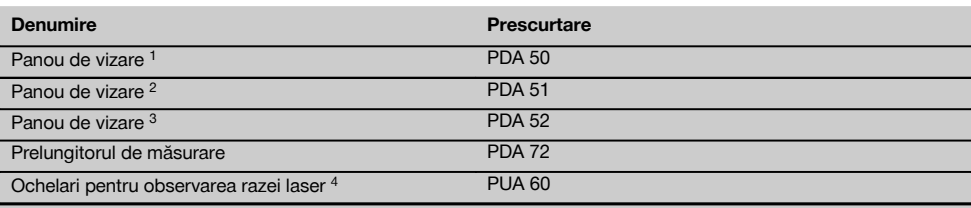

1 Cu strat reflectorizant (120x130 mm)

2 Alb (120x130 mm)

3 Cu strat reflectorizant (210x297 mm)

4 Majorează vizibilitatea fasciculului laser în condiţii luminoase dificile.

# **4 Date tehnice**

Ne rezervăm dreptul asupra modificărilor tehnice!

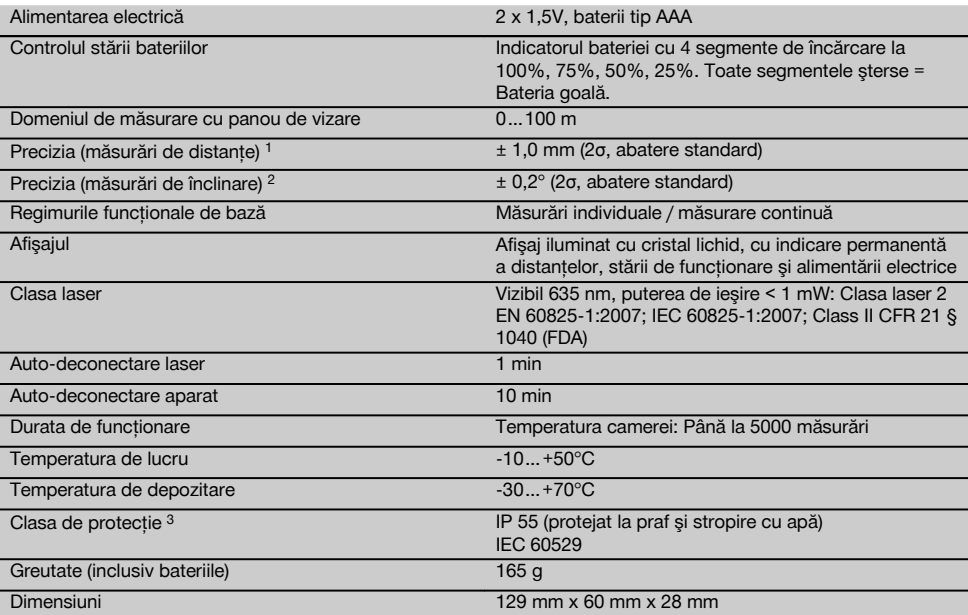

1 Influențele cum sunt în special fluctuațiile puternice de temperatură, umiditatea, șocurile, lovirea prin cădere etc. pot afecta precizia. Dacă nu există alte indicaţii, aparatul a fost ajustat, respectiv calibrat în condiţii de mediu standard (MIL-STD-810G). În cazul măsurărilor de distante se va lua în considerare în mod sistematic o eroare suplimentară dependentă de distanță de 0,02 mm per metru.

2 Referinta pentru senzorul de înclinare este partea posterioară a aparatului (locașul bateriilor). Influențele cum sunt în special fluctuaţiile puternice de temperatură, umiditatea, şocurile, lovirea prin cădere etc. pot afecta precizia. Dacă nu există alte indicaţii, aparatul a fost ajustat, respectiv calibrat în conditii de mediu standard (MIL-STD-810G).

3 Exceptând locaşul bateriilor

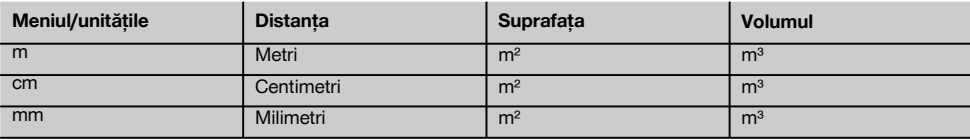

#### **5 Instrucţiuni de protecţie a muncii**

**Pe lângă indicaţiile de securitate tehnică din fiecare capitol al acestui manual de utilizare, se vor respecta cu stricteţe următoarele dispoziţii.**

Păstrati toate instructiunile de protectie a muncii și **instrucţiunile de lucru pentru consultare în viitor.**

#### **5.1 Note de principiu referitoare la siguranţă**

- a) Nu anulati niciun dispozitiv de sigurantă și nu în**lăturaţi nicio plăcuţă indicatoare şi de avertizare.**
- b) **Tineti copiii la distantă fată de aparatele cu laser.**
- c) În cazul unei înşurubări improprii a aparatului, se poate emite radiatie laser care depășește clasa 2. **Încredinţaţi aparatul pentru reparaţii numai centrelor de Service Hilti.**
- d) Nu sunt admise interventii neautorizate sau mo**dificări asupra aparatului.**
- e) **Înainte de fiecare punere în funcţiune, controlaţi funcţionarea corectă a aparatului.**
- f) Măsurările pe suporturi de bază fără bune calităti reflectorizante, efectuate într-un mediu puternic re-

287

flectorizant, pot duce la rezultate greşite ale măsurătorilor.

- g) Măsurările efectuate prin geamuri de sticlă sau alte obiecte pot denatura rezultatul măsurătorii.
- h) Conditiile de măsurare care se modifică rapid, de exemplu în cazul persoanelor care trec prin fasciculul de măsură, pot denatura rezultatul măsurătorii.
- i) **Nu îndreptaţi niciodată aparatul spre soare sau spre alte surse de lumină puternică.**
- j) **Luaţi în considerare influenţele mediului. Nu folosiţi aparatul în locurile unde există pericol de incendiu şi de explozie.**
- k) **Aparatul şi mijloacele sale auxiliare pot genera pericole dacă sunt utilizate necorespunzător sau folosite inadecvat destinaţiei de către personal neinstruit.**
- l) Pentru a evita pericolele de vătămare, folositi nu**mai scule şi aparate auxiliare originale Hilti.**
- m) Respectati indicatiile din manualul de utilizare pri**vind exploatarea, întreţinerea şi îngrijirea.**

#### **5.2 Pregătirea corectă a locului de muncă**

- a) **În cursul lucrărilor executate pe scări, evitaţi po**zitiile anormale ale corpului. Asigurati-vă o pozitie **stabilă şi păstraţi-vă întotdeauna echilibrul.**
- b) **Dacă aparatul este adus dintr-un spațiu foarte rece într-un mediu mai cald sau invers, trebuie să îl lăsaţi să se aclimatizeze înainte de folosire.**
- c) **Pentru sigurantă, verificați valorile și reglajele efectuate de dumneavoastră în prealabil.**
- d) **Îngrădiţi locul de măsurare şi aveţi în vedere la instalarea aparatului ca fasciculul să nu fie îndreptat spre alte persoane sau spre propria persoană.**
- e) **Utilizaţi aparatul numai între limitele de utilizare definite.**
- f) **Respectaţi prescripţiile de prevenire a accidente**lor, valabile pe plan national.

#### **5.3 Compatibilitatea electromagnetică**

Desi aparatul îndeplineste exigentele stricte ale directivelor în vigoare, Hilti nu poate exclude posibilitatea ca aparatul să fie perturbat de radiații intense, fenomen care poate duce la operatiuni eronate. În acest caz sau în alte cazuri de incertitudine, trebuie să se execute măsurări de control. De asemenea, Hilti nu poate exclude posibilitatea ca alte aparate (de ex. instalatii de navigare aviatică) să

fie perturbate. Aparatul corespunde clasei A: perturbatiile în zonele de locuinte nu pot fi excluse.

#### **5.4 Măsuri de protecţie a muncii cu caracter general**

- a) Verificati aparatul înainte de folosire. Dacă apara**tul este deteriorat, încredinţaţi repararea sa unui centru de Service Hilti.**
- b) **După o lovire sau alte incidente de natură mecanică, trebuie să verificaţi precizia aparatului.**
- c) **Deşi aparatul este conceput pentru folosire în condiţii dificile de şantier, trebuie să îl manevraţi cu precauţie, similar cu alte aparate de măsură.**
- d) **Deşi aparatul este protejat împotriva pătrunderii umidităţii, trebuie să îl ştergeţi până la uscare înainte de a-l depozita în recipientul de transport.**

#### **5.5 Partea electrică**

- a) **Bateriile nu au voie să ajungă în mâinile copiilor.**
- b) Nu supraîncălziți bateriile și nu le expuneți ac**ţiunii focului.** Bateriile pot exploda sau pot emana substante toxice.
- c) **Nu reîncărcaţi bateriile.**
- d) **Nu lipiţi metalic bateriile în aparat.**
- e) **Nu descărcaţi bateriile prin scurtcircuitare.** Acest procedeu poate duce la supraîncălzire și poate provoca arsuri şi băşici.
- f) Nu deschideti bateriile și nu le expuneti unor soli**citări mecanice excesive.**
- g) Nu introduceti baterii zinc-cărbune în aparat.

#### **5.6 Clasificarea laser**

În functie de versiunea de vânzare, aparatul corespunde clasei laser 2 conform IEC60825-1:2007 / EN60825- 1:2007 şi Class II conform CFR 21 § 1040 (FDA). Utilizarea acestor aparate este permisă fără măsuri de protecție suplimentare. În cazul privirii accidentale, de scurtă durată, în radiatia laser, ochii sunt protejati prin închiderea reflexă a pleoapelor. Acest reflex de protejare prin închiderea pleoapelor poate fi însă influenţat negativ de către medicamente, alcool sau droguri. Cu toate acestea, nu trebuie să priviti direct în sursa de lumină (la fel ca în cazul soarelui). Nu orientați fasciculul laser spre persoane.

#### **5.7 Transportul**

**Expediaţi aparatul întotdeauna fără bateriile/pachetul de acumulatori introduse.**

#### **Punerea în functiune**

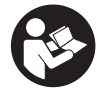

**6.1 Introducerea bateriilor** 2 **AVERTISMENT Nu puneţi în funcţiune baterii deteriorate.**

#### **AVERTISMENT**

**Schimbaţi întotdeauna întregul set de baterii.**

#### **PERICOL**

**Nu formaţi niciodată ansambluri mixte din baterii noi şi baterii deteriorate. Nu utilizaţi baterii produse de fabricanţi diferiţi sau cu diferite indicative de model.**

ro

- 1. Deschideti capacul bateriei de pe partea posterioară.
- 2. Scoateti bateriile din ambalaj și introduceti-le direct în aparat.

**INDICAŢIE** Acordaţi atenţie polarităţii (vezi marcajul din locaşul bateriilor).

- 3. Închideți capacul bateriei.
- 4. Verificati blocarea perfectă a închizătorului locasului bateriilor.

#### **6.2 Conectarea/ deconectarea aparatului**

- 1. Aparatul poate fi conectat atât cu tasta Pornit/Oprit, cât și cu tasta de măsurare.
- 2. În starea deconectată, apăsați tasta Pornit/Oprit: aparatul se conectează. Laserul este oprit.
- 3. În starea conectată, apăsaţi tasta Pornit/Oprit: aparatul se deconectează.
- 4. În starea deconectată, apăsați tasta de măsurare: aparatul și laserul se conectează.

#### **6.3 Meniu**

#### **INDICATIE**

Din meniul principal puteți trece la funcțiile speciale și la reglaje. Apăsați tasta de meniu pentru a ajunge în meniul principal. Folositi tasta stânga, respectiv dreapta pentru a continua deplasarea prin meniu. Funcția respectivă selectată este evidențiată. Pentru a alege o funcție, confirmati prin apăsarea tastei de măsurare.

#### **INDICATIE**

Rândul situat cel mai sus din meniul principal este bara de favorite care se poate configura individual. Aici puteti pune aplicatiile utilizate cel mai frecvent (vezi 6.4.5 Modificarea barei de favorite).

În zona de sub bara separatoare găsiti diferite grupe de utilizatori. Prin confirmarea unei grupe de utilizatori aceasta este deschisă și sunt afișate toate funcțiile din această grupă de utilizatori.

#### **6.4 Reglajele**

![](_page_9_Picture_17.jpeg)

- 1. Apăsați tasta de meniu cu aparatul conectat.<br>2. Novienți cu ajuterul taste dreanta, respectiv
- Navigati cu ajutorul taste dreapta, respectiv stânga la grupa de utilizatori "Reglaje".
- 3. Confirmati cu tasta de măsurare.

#### **6.4.1 Unitate de măsură**

# **Inful**

Unitatea de măsură poate fi schimbată în m, cm sau mm. Unitatea de măsură selectată momentan este reprezentată într-un dreptunghi negru plin.

#### **6.4.2 Referinţele de măsură**

![](_page_9_Picture_25.jpeg)

#### **INDICAŢIE**

Aparatul poate măsura distante de la 5 opritoare, respectiv referinte diferite. Comutarea între marginea frontală, marginea posterioară şi filetul de pe partea posterioară a aparatului (locaşul bateriilor) se realizează în meniul Referinte de măsură. Dacă vârful opritor este deschis cu 180°, are loc comutarea automată a opritorului pe vârful de măsurare. Dacă prelungitorul de măsurare PDA 72 (accesoriu optional) este însurubat pe partea inferioară a aparatului, acest lucru este detectat automat de aparat şi este afişat pe display. Prelungitorul de măsurare PDA 72 poate fi înşurubat, de asemenea, pe partea posterioară a aparatului (locaşul bateriilor) - acolo însă nu este detectat automat. La închiderea prin rabatare a vârfului de măsurare sau la deconectarea aparatului, referinţa de măsură este readusă întotdeauna pe marginea posterioară. LEDurile verzi și simbolul referintei de măsură de pe display indică referința de măsură respectivă selectată.

![](_page_9_Figure_28.jpeg)

Marginea frontală

![](_page_9_Figure_30.jpeg)

Partea posterioară a aparatului (locaşul bateriilor)

![](_page_9_Figure_32.jpeg)

Marginea posterioară

![](_page_9_Picture_34.jpeg)

Vârful opritor

![](_page_9_Picture_36.jpeg)

Prelungitorul de măsurare PDA 72 înşurubat la partea inferioară a aparatului.

#### **6.4.3 Unitate de unghi**

![](_page_9_Picture_39.jpeg)

Unitatea de unghi, asa cum este afisată la funcția Înclinație, poate fi indicată în grade, procente sau mm/m. Unitatea de unghi selectată momentan este reprezentată într-un pătrat negru plin.

#### **6.4.4 Modul Expert Pornit/Oprit**

![](_page_10_Picture_2.jpeg)

Dacă modul Expert este activat, timerul şi Min/Max, precum și referința de măsură se pot utiliza combinat în toate functiile. Suplimentar, la functiile: Suprafată, Volum, Pitagora, Trapez, Distanţă orizontală indirectă şi Distanţă verticală indirectă sunt afișate informatii suplimentare. Dacă în meniul Reglaje este setată o scară, aceasta poate fi afișată în modul Expert. Posibilitățile de selectare se află la marginea de sus a afişajului.

#### **6.4.5 Modificarea barei de favorite**

![](_page_10_Picture_5.jpeg)

În aceste setări se poate adapta bara de favorite. Bara de favorite permite un acces rapid la functiile utilizate cel mai frecvent.

- 1. Selectati cu ajutorul tastelor stânga, respectiv dreapta functia pe care doriti să o modificati.
- 2. Confirmati cu tasta de măsurare.
- 3. Selectati functia dorită cu tasta stânga, respectiv dreapta.
- 4. Confirmati acest lucru cu tasta de măsurare.

#### **6.4.6 Activarea scării**

ro  $1^{\circ}$ 

Aici se poate seta o scară oarecare.

- 1. Folositi tasta stânga, respectiv dreapta pentru a seta scara dorită.
- 2. Confirmați numărul respectiv cu tasta de măsurare.<br>3. Pentru a confirma valoarea, alegeti simbolul de bi-
- Pentru a confirma valoarea, alegeti simbolul de bifare.

**INDICATIE** Pentru a folosi funcția scară, modul Expert trebuie să fie activat.

**6.4.7 Activarea/ dezactivarea sunetului**

![](_page_10_Picture_19.jpeg)

În setarea Sunet Pornit/Oprit puteți activa, respectiv dezactiva sunetul.<br>1. Alegeti o

- Alegeti optiunea dorită cu tasta stânga, respectiv dreapta.
- 2. Confirmați cu tasta de măsurare.

#### **6.4.8 Laser permanent**

![](_page_10_Picture_24.jpeg)

Pe modul Laser permanent este declansată o operatie de măsurare la fiecare apăsare a tastei de măsurare. Laserul nu va fi dezactivat după operatia de măsurare. Cu acest reglaj se pot executa rapid mai multe măsurări succesive si cu putine apăsări de taste. În bara de stare a ecranului de start apare simbolul corespunzător.

#### **6.4.9 Afişajul înclinaţiei pe display Pornit/Oprit**

![](_page_10_Picture_27.jpeg)

În acest meniu se poate activa sau dezactiva afişajul înclinatiei pe ecranul principal.

#### **6.4.10 Calibrarea senzorului de înclinare**

![](_page_10_Figure_30.jpeg)

Pentru a obtine măsurări de înclinare cât mai precise posibil, senzorul de înclinare trebuie să fie calibrat regulat. Dacă aparatul a fost expus unei modificări de temperatură sau unui şoc, trebuie să se realizeze o calibrare a senzorului de înclinare. Calibrarea necesită 3 etape de lucru.

- 1. Pentru pornirea calibrării selectati simbolul de calibrare a senzorului de înclinare.
- 2. Asezați aparatul pe o suprafață orizontală și confirmaţi cu tasta de măsurare.
- 3. Rotiti aparatul orizontal cu 180° și apăsați tasta de măsurare.

**INDICAŢIE** Senzorul de înclinare este acum calibrat.

**6.4.11 Informaţie despre aparat**

![](_page_10_Picture_37.jpeg)

Aici gătiți informațiile despre aparat cum este versiunea de software, versiunea și numărul de serie al părții hardware.

**6.4.12 Resetare la reglajele din fabricaţie**

![](_page_10_Picture_40.jpeg)

Cu această functie puteti restabili reglajele din fabricatie.

#### **6.5 Ajutoare la măsurare**

#### **6.5.1 Măsurare cu vârf de măsurare 8 4**

Pentru măsurarea diagonalelor unei incinte sau din colturi inaccesibile se poate utiliza vârful opritor.

- 1. Deschideti prin rabatare vârful de măsurare cu 90°. Vârful de măsurare poate fi acum utilizat ca opritor.
- 2. Deschideti prin rabatare vârful de măsurare cu 180°. Referinţa de măsură este comutată automat. Aparatul detectează referința de măsură prelungită.

#### **6.5.2 Măsurare cu panou de vizare PDA 50/51/52** 5 **INDICATIE**

Pentru a asigura conditiile ca datele de distantă până la panourile de vizare să fie corecte, măsurarea trebuie să se realizeze pe cât posibil perpendicular pe panoul de vizare.

#### **INDICATIE**

Pentru măsurări foarte exacte cu panoul de vizare, la distantele măsurate se va adăuga valoarea 1,2 mm.

Pentru măsurarea de distante la marginile exterioare (de exemplu peretii exteriori ai caselor, împrejmuiri cu garduri etc.), puteți folosi miiloace ajutătoare cum ar fi scândurile. cărămizile sau alte obiecte adecvate ca semne de vizare pe marginile exterioare. Pentru razele de actiune mai mari și conditiile luminoase favorabile (strălucire intensă a soarelui), vă recomandăm utilizarea panourilor de vizare PDA 50, PDA 51 sau PDA 52.

Panoul de vizare PDA 50 este din material plastic rigid cu un strat reflectorizant special. Pentru distanţele începând cu 10 m, este recomandată utilizarea panoului de vizare în conditii luminoase defavorabile.

Panoul de vizare PDA 51 este fără strat reflectorizant si se recomandă în conditii luminoase defavorabile și la distante mai scurte.

Panoul de vizare PDA 52 este dotat cu acelaşi strat reflectorizant ca şi PDA 50, însă considerabil mai mare (210 x 297 mm). În acest fel, panoul poate fi vizat mult mai uşor la distanţe mari.

#### **6.5.3 Măsurare cu ochelari pentru observarea razei laser PUA 60**

#### **INDICAŢIE**

Acestia nu sunt ochelari de protecție față de radiația laser si nu protejează ochii împotriva radiatiei laser. Din cauza limitării în vizualizarea culorilor, ochelarii nu au voie să fie folositi în transportul rutier public și nu este permisă privirea directă în soare.

Ochelarii pentru observarea razei laser PUA 60 majorează considerabil vizibilitatea fasciculului laser.

#### **6.5.4 Măsurare cu prelungitorul de măsurare PDA 72**

#### **INDICAŢIE**

Prelungitorul de măsurare este fabricat din aluminiu și este dotat cu un mâner din plastic neconductor.

Dacă prelungitorul de măsurare PDA 72 (accesoriu optional) este însurubat pe partea inferioară a aparatului, acest lucru este detectat automat de aparat și este afisat pe display. Aparatul detectează referinta de măsură prelungită. Prelungitorul de măsurare PDA 72 poate fi înşurubat, de asemenea, pe partea posterioară a aparatului (locaşul bateriilor) – acolo însă nu este detectat automat. În functie de cazul aplicativ, referinta poate fi adaptată manual (vezi capitolul "Referinte de măsură").

#### **7 Modul de utilizare**

#### **7.1 Măsurările de distanţe**

#### **INDICATIE**

Pentru toate functiile, fiecare pas este dublat în toate cazurile de afişajul grafic.

#### **INDICATIE**

Dacă pe parcursul regimului de măsurare permanentă apar erori de măsură şi regimul de măsurare permanentă este oprit prin apăsarea încă o dată a tastei de măsurare, va fi afişată ultima distanţă validă.

#### **INDICATIE**

După pornirea unei funcții, laserul este deja pornit.

#### **INDICATIE**

Cele mai precise rezultate le obtineti dacă aparatul este dirijat pentru toate măsurările în cadrul unei singure functii din același loc limită și pe aceeași axă de rotatie.

#### **7.1.1 Modul Măsurare**

Măsurările de distanţe sunt posibile în două moduri de măsurare diferite; măsurarea individuală şi măsurarea permanentă. Regimul de măsurare permanentă este utilizat pentru eliminarea (prin însumare a) distanțelor, respectiv lungimilor date şi în cazul distanţelor dificil de măsurat, de ex. spre colţuri, muchii, nişe etc...

**7.1.1.1 Măsurare individuală**

![](_page_11_Picture_35.jpeg)

Dacă aparatul este deconectat, el poate fi conectat cu tasta Pornit/Oprit sau cu tasta de măsurare. Dacă aparatul este conectat cu ajutorul tastei de măsurare, laserul se activează automat şi pasul unu poate fi sărit.

- 1. Apăsați tasta de măsurare pentru a conecta laserul.<br>2 Vizati objectivul-tință și apăsați tasta de măsurare.
- Vizati obiectivul-tintă și apăsați tasta de măsurare. Distanta măsurată va fi afișată în mai putin de o secundă pe rândul pentru rezultate.

#### **7.1.1.2 Măsurarea permanentă INDICATIE**

Cu regimul de măsurare permanentă, distantele sunt adăugate cu aprox. 6 - 10 măsurări pe secundă în rândul pentru rezultate. Acest lucru depinde de capacitatea de reflexie a suprafetei vizate. Dacă sunetul este activat, regimul de măsurare permanentă este semnalizat acustic de aprox. 2-3 ori pe secundă.

- 1. Pentru activarea regimului de măsurare permanentă, apăsaţi tasta de măsurare pentru aprox. 2 secunde.
- 2. Printr-o nouă apăsare a tastei de măsurare, procesul de măsurare este oprit. Este afişată ultima măsurare validă în rândul pentru

rezultate.

#### **7.1.2 Măsurarea în condiţii de mediu cu lumină intensă**

Pentru distantele mai lungi și în conditii de mediu cu lumină foarte intensă, recomandăm utilizarea panourilor de vizare PDA 50, PDA 51 şi PDA 52.

#### **7.1.3 Razele de măsurare**

#### **7.1.3.1 Raza de măsurare majorată**

Măsurările în conditii de întuneric, crepuscul și spre obiecte vizate aflate în umbră, respectiv când aparatul este umbrit, conduc de regulă la majorarea razei de actiune.

Măsurările în cazul utilizării panourilor de vizare PDA 50, PDA 51 și PDA 52 duc la majorarea razei de actiune.

#### **7.1.3.2 Raza de măsurare redusă**

Măsurările în conditii de lumină ambiantă intensă, de exemplu la soare sau sub faruri puternice pot duce la scăderea razei de acţiune.

Măsurările prin sticlă sau în cazul prezenţei de obiecte în interiorul liniilor de vizare pot duce la scăderea razei de actiune.

Măsurările pe suprafete mate verzi, albastre, negre sau umede şi strălucitoare pot duce la scăderea razei de actiune.

#### **7.2 Adunare/ scădere distanţe**

![](_page_12_Picture_18.jpeg)

![](_page_12_Picture_358.jpeg)

Distantele individuale pot fi adunate și scăzute comod.

Prin adunare se poate determina de ex. pervazul din ferestre și uși sau se pot comasa mai multe distante partiale într-o singură distantă totală.

Prin scădere se poate determina de ex. distanta de la marginea inferioară a unei tevi până la plafon. În acest scop, distanta dintre pardoseală și marginea inferioară a ţevii este scăzută din distanţa până la planşeu. Dacă se scade suplimentar si diametrul tevii, rezultatul va fi distanta intermediară între marginea superioară a tevii și planşeu.

- 1. Apăsați tasta de măsurare (fasciculul laser este activat).
- 2. Îndreptaţi aparatul spre un punct de vizare.
- 3. Apăsaţi tasta de măsurare. Prima distanţă va fi măsurată şi afişată (laserul se deconectează).
- 4. Alegeți operația de calcul dorită cu ajutorul tastei dreapta, respectiv stânga.
- 5. Apăsați tasta de măsurare.
- Fasciculul laser se activează.
- 6. Îndreptaţi aparatul spre următorul punct de vizare.
- 7. Apăsați tasta de măsurare. A doua distanță va fi măsurată şi afişată pe rândul de rezultate intermediare. Rezultatul adunării/scăderii apare în rândul pentru rezultate. Puteti aduna și scădea oricât de multe distante .

**INDICATIE** Întotdeauna când observati într-o functie optiunea + și – în câmpul functiei de măsurare, puteti aduna, respectiv scădea a doua operatie de măsurare din aceeași funcție. Dacă de ex. sunteți în funcția Suprafață, puteți aduna, respectiv scădea la suprafata măsurată imediat anterior mai multe suprafete suplimentare cu ajutorul tastei dreapta, respectiv stânga.

#### **7.3 Măsurare suprafeţe şi volume**

![](_page_12_Picture_33.jpeg)

Pentru a măsura suprafete sau volume, selectati grupa de utilizatori Suprafete și volume. Alegeti funcția potrivită pentru aplicaţia dumneavoastră de lucru.

#### **7.3.1 Măsurarea suprafeţelor dreptunghiulare**

![](_page_12_Picture_36.jpeg)

Fiecare pas în măsurarea de suprafeţe este dublat de afişajul grafic corespunzător. Pentru a putea măsura o suprafată dreptunghiulară, aveti nevoie de două distante. Pentru a determina, de exemplu, suprafata unei incinte, se procedează în felul următor:

1. Alegeti functia pentru suprafată dreptunghiulară din grupa de utilizatori Suprafete și volume.

- 2. Îndreptați aparatul spre un punct de vizare.<br>3. Apăsați tasta de măsurare
- Apăsați tasta de măsurare. Lătimea incintei va fi măsurată și afișată pe rândul de rezultate intermediare. Apoi afişajul grafic solicită automat măsurarea lungimii incintei.
- 4. Îndreptati aparatul spre următorul punct de vizare pentru lungimea incintei.
- 5. Apăsaţi tasta de măsurare. A doua distantă va fi măsurată, suprafața este calculată imediat şi este afişată în rândul pentru rezultate.

#### **7.3.2 Măsurarea suprafeţelor triunghiulare**

![](_page_13_Picture_5.jpeg)

Fiecare pas în măsurarea de suprafete este dublat de afişajul grafic corespunzător. Pentru a putea măsura o suprafață triunghiulară, aveți nevoie de trei distanțe. Pentru a determina, de exemplu, suprafata unei incinte, se procedează în felul următor:

- 1. Alegeţi funcţia pentru suprafaţă triunghiulară a grupei de utilizatori Suprafete și volume.
- 2. Îndreptati aparatul spre un punct de vizare.
- 3. Apăsati tasta de măsurare. Prima distantă va fi măsurată și afișată pe rândul de rezultate intermediare. Apoi afișajul grafic solicită automat operatia de măsurare a celei de-a doua distante.
- 4. Îndreptați aparatul spre următorul punct de vizare.<br>5. Apăsați fasta de măsurare
- Apăsați tasta de măsurare.

A doua distanţă va fi măsurată şi afişată pe rândul de rezultate intermediare. Apoi afişajul grafic solicită automat operaţia de măsurare a celei de-a treia distante.

6. Îndreptaţi aparatul spre următorul punct de vizare.

7. Apăsati tasta de măsurare.

A treia distantă va fi măsurată, suprafata este calculată imediat şi este afişată în rândul pentru rezultate.

#### **7.3.3 Măsurarea volumelor**

![](_page_13_Picture_17.jpeg)

Fiecare pas în măsurarea de volume este dublat de afişajul grafic corespunzător. Pentru a determina, de exemplu, volumul unei incinte, se procedează în felul următor:

- Alegeti functia pentru volumul unui cub din grupa de utilizatori Suprafete si volume.
- 2. Îndreptati aparatul spre un punct de vizare.
- 3. Apăsați tasta de măsurare.

Prima distanţă va fi măsurată şi afişată pe rândul de rezultate intermediare.

Apoi afișajul grafic solicită automat operatia de măsurare a celei de-a doua distante.

4. Îndreptați aparatul spre următorul punct de vizare.

5. Apăsați tasta de măsurare. A doua distanță va fi măsurață și afișată pe rândul de rezultate intermediare. Apoi afisajul grafic solicită automat operatia de mă-

surare a celei de-a treia distante.

- 6. Îndreptati aparatul spre următorul punct de vizare.
- 7. Apăsati tasta de măsurare. A treia distanță va fi măsurată, volumul este calculat imediat şi este afişat în rândul pentru rezultate.

#### **7.3.4 Măsurare volume cilindrice**

![](_page_13_Picture_30.jpeg)

Fiecare pas în măsurarea de volume este dublat de afişajul grafic corespunzător. Pentru a putea măsura un volum cilindric, aveți nevoie de două distanțe. Pentru a determina, de exemplu, volumul unui siloz, se procedează în felul următor:

- 1. Alegeti functia pentru volumul cilindric din grupa de utilizatori Suprafeţe şi volume.
- 2. Îndreptati aparatul spre punctul de vizare, pentru a măsura înăltimea cilindrului.
- 3. Apăsati tasta de măsurare. Prima distantă va fi măsurată și afișată pe rândul de rezultate intermediare.

Apoi afișajul grafic solicită automat operatia de măsurare a celei de-a doua distante.

- 4. Îndreptați aparatul spre următorul punct de vizare, pentru a măsura diametrul cilindrului.
- 5. Apăsați tasta de măsurare. A doua distantă va fi măsurată, volumul este calculat imediat şi este afişat în rândul pentru rezultate.

#### **7.4 Funcţii Trapez**

![](_page_13_Figure_39.jpeg)

#### **INDICAŢIE**

În toate cazurile, trebuie să se ia în considerare că precizia este diminuată la rezultatul indirect al măsurării, mai redusă decât precizia aparatului. Pentru a obtine cel mai bun rezultat posibil, trebuie să se ia în considerare geometria (de ex. unghiul drept şi raportul triunghiului). Cele mai bune rezultate se obtin când se măsoară cu atentie pe colturi, toate punctele de măsură se află întrun plan și se măsoară preferențial mai aproape de obiect, decât de la o distanță prea mare.

#### **INDICAŢIE**

În toate măsurările indirecte se va avea în vedere ca toate măsurările să se situeze în cadrul unui plan vertical sau orizontal.

Functiile Trapez pot fi utilizate de ex. pentru a determina lungimea unui acoperis. Functia Trapez calculează disro

tanța de destinație cu ajutorul a trei distanțe măsurate. Funcția Trapez cu înclinație calculează distanța de destinație cu ajutorul a două distanțe măsurate și al unui unghi de înclinare.

#### **7.4.1 Funcţia Trapez (3 distanţe)**

![](_page_14_Picture_2.jpeg)

Fiecare pas în functia Trapez este dublat de afisajul grafic corespunzător. Pentru a putea executa functia Trapez, aveti nevoie de trei distante. Pentru a determina, de exemplu, lungimea unui acoperiş, se procedează în felul următor:<br>1 Alec

- Alegeti functia pentru Trapez în grupa de utilizatori Funcţii Trapez.
- 2. Îndreptați aparatul spre un punct de vizare.
- 3. Apăsați tasta de măsurare. Prima distanţă va fi măsurată şi afişată pe rândul de rezultate intermediare. Apoi afişajul grafic solicită automat operaţia de măsurare a celei de-a doua distante.
- 4. Îndreptați aparatul spre următorul punct de vizare.<br>5. Apăsați tasta de măsurare
- Apăsati tasta de măsurare. A doua distantă va fi măsurată și afișată pe rândul de rezultate intermediare.
- 6. Îndreptaţi aparatul spre următorul punct de vizare.
- 7. Apăsați tasta de măsurare.
- A treia distantă va fi măsurată, distanta de destinatie este calculată imediat şi este afişată în rândul pentru rezultate.

**7.4.2 Funcţia Trapez cu înclinaţie (2 distanţe, 1 unghi)**

![](_page_14_Picture_13.jpeg)

ro

#### **INDICATIE**

Pentru a obtine rezultate precise ale măsurării, calibrați senzorul de înclinare înainte de utilizarea functiei.

#### **INDICAŢIE**

La măsurarea cu înclinaţii, aparatul nu trebuie să fie înclinat lateral. O atentionare corespunzătoare apare în afișaj și o operație de măsurare nu se poate declanșa, pentru a evita erori de măsură.

Fiecare pas în functia Trapez cu înclinație este dublat de afişajul grafic corespunzător. Pentru a putea executa o functie Trapez cu înclinatie, aveti nevoie de două distante şi un unghi. Pentru a determina, de exemplu, lungimea unui acoperiş, se procedează în felul următor:

- 1. Alegeti functia pentru Trapez cu înclinatie în grupa de utilizatori Functii Trapez.
- 2. Îndreptați aparatul spre un punct de vizare.

3. Apăsați tasta de măsurare. Prima distanţă va fi măsurată şi afişată pe rândul de rezultate intermediare.

Apoi afisajul grafic solicită automat operatia de măsurare a celei de-a doua distante

- 4. Îndreptati aparatul spre următorul punct de vizare.
- 5. Apăsati tasta de măsurare. A doua distantă va fi măsurată și afișată pe rândul de rezultate intermediare. Concomitent se măsoară unghiul de înclinare.

Distanta de destinatie va fi calculată imediat și afisată în rândul pentru rezultate.

#### **7.5 Funcţii pitagoreice**

![](_page_14_Picture_27.jpeg)

#### **INDICATIE**

În toate cazurile, trebuie să se ia în considerare că precizia este diminuată la rezultatul indirect al măsurării, mai redusă decât precizia aparatului. Pentru a obține cel mai bun rezultat posibil, trebuie să se ia în considerare geometria (de ex. unghiul drept şi raportul triunghiului). Cele mai bune rezultate se obtin când se măsoară cu atenție pe colturi, toate punctele de măsură se află întrun plan și se măsoară preferențial mai aproape de obiect, decât de la o distanță prea mare.

#### **INDICAŢIE**

Sistemul verifică dacă raporturile geometrice permit un calcul al rezultatelor. Un rezultat nevalabil, cauzat de o geometrie insuficientă, este afişat cu un triunghi de avertizare în rândul pentru rezultate. În acest caz, măsurarea uneia sau a mai multor distante trebuie să fie repetată.

#### **INDICAŢIE**

În toate măsurările indirecte se va avea în vedere ca toate măsurările să se situeze în cadrul unui plan vertical sau orizontal.

O distantă indirectă poate fi determinată prin mai multe măsurări de distante, iar calculul poate fi realizat după regulile pitagoreice. Varianta simplă Pitagora, sub formă de triunghi cu două distanțe măsurate. Variantă dublă Pitagora cu două triunghiuri compuse. Varianta compusă Pitagora cu două triunghiuri-diferentă.

#### **7.5.1 Funcţie pitagoreică simplă**

![](_page_14_Picture_36.jpeg)

Urmati indicatiile afisajului grafic care prestabileste distantele de măsurat prin intermediul laturii triunghiului cu aprindere intermitentă. Când distantele necesare sunt măsurate, rezultatul va fi calculat şi afişat în rândul pentru rezultatele de măsură.

- 1. Alegeti functia pitagoreică simplă în grupa de utilizatori Functii pitagoreice.
- 2. Îndreptați aparatul spre un punct de vizare.<br>3. Apăsați tasta de măsurare
- Apăsați tasta de măsurare. Prima distanţă va fi măsurată şi afişată pe rândul de rezultate intermediare. Apoi afișajul grafic solicită automat operatia de măsurare a celei de-a doua distante.
- 4. Îndreptaţi aparatul spre următorul punct de vizare. **INDICATIE** Aveti în vedere că a doua distantă trebuie să fie perpendiculară pe distanța de destinație, pentru a obtine rezultate precise ale măsurării.
- 5. Apăsați tasta de măsurare. A doua distanţă va fi măsurată şi afişată pe rândul de rezultate intermediare. Distanta de destinatie va fi calculată imediat şi afişată în rândul pentru rezultate.

#### **7.5.2 Funcţie pitagoreică dublă**

![](_page_15_Figure_7.jpeg)

Urmati indicatiile afisajului grafic care prestabileste distanțele de măsurat prin intermediul laturii triunghiului cu aprindere intermitentă. Când distantele necesare sunt măsurate, rezultatul va fi calculat şi afişat în rândul pentru rezultatele de măsură.

- 1. Alegeți funcția pitagoreică dublă în grupa de utilizatori Funcții pitagoreice.
- 2. Îndreptați aparatul spre un punct de vizare.<br>3. Apăsați tasta de măsurare
- Apăsați tasta de măsurare. Prima distanţă va fi măsurată şi afişată pe rândul de rezultate intermediare. Apoi afisajul grafic solicită automat operația de măsurare a celei de-a doua distante.
- 4. Îndreptați aparatul spre următorul punct de vizare. **INDICAŢIE** Aveţi în vedere că a doua distanţă trebuie să fie perpendiculară pe distanța de destinație, pentru a obţine rezultate precise ale măsurării.
- 5. Apăsați tasta de măsurare. A doua distanţă va fi măsurată şi afişată pe rândul de rezultate intermediare. Apoi afişajul grafic solicită automat operaţia de măsurare a celei de-a treia distante.
- 6. Îndreptați aparatul spre următorul punct de vizare.<br>7 Apăsați fasta de măsurare.
- Apăsati tasta de măsurare.

A treia distantă va fi măsurată și afișată pe rândul de rezultate intermediare.

Distanta de destinatie va fi calculată imediat și afisată în rândul pentru rezultate.

#### **7.5.3 Funcţie compusă pitagoreică**

![](_page_15_Figure_19.jpeg)

Urmati indicatiile afisajului grafic care prestabileste distantele de măsurat prin intermediul laturii triunghiului cu aprindere intermitentă. Când distantele necesare sunt măsurate, rezultatul va fi calculat şi afişat în rândul pentru rezultatele de măsură.

- 1. Alegeti functia compusă pitagoreică din grupa de utilizatori Functii pitagoreice.
- 2. Îndreptați aparatul spre un punct de vizare.<br>3. Apăsați tasta de măsurare
- Apăsati tasta de măsurare. Prima distantă va fi măsurată și afișată pe rândul de rezultate intermediare.

Apoi afişajul grafic solicită automat operaţia de măsurare a celei de-a doua distante.

- 4. Îndreptați aparatul spre următorul punct de vizare.<br>5. Apăsați tasta de măsurare
- Apăsați tasta de măsurare. A doua distantă va fi măsurată și afișată pe rândul de rezultate intermediare.
- 6. Îndreptați aparatul spre următorul punct de vizare. **INDICATIE** Aveti în vedere că a treia distanță trebuie să fie perpendiculară pe distanta de destinație. pentru a obtine rezultate precise ale măsurării.
- 7. Apăsați tasta de măsurare. A treia distantă va fi măsurată și afișată pe rândul de rezultate intermediare. Distanta de destinatie va fi calculată imediat şi afişată în rândul pentru rezultate.

#### **7.6 Măsurările indirecte**

![](_page_15_Figure_30.jpeg)

#### **INDICATIE**

În toate cazurile, trebuie să se ia în considerare că precizia este diminuată la rezultatul indirect al măsurării, mai redusă decât precizia aparatului. Pentru a obtine cel mai bun rezultat posibil, trebuie să se ia în considerare geometria (de ex. unghiul drept şi raportul triunghiului). Cele mai bune rezultate se obtin când se măsoară cu atenție pe colturi, toate punctele de măsură se află întrun plan şi se măsoară preferenţial mai aproape de obiect, decât de la o distantă prea mare.

#### **INDICAŢIE**

Pentru a obtine rezultate precise ale măsurării, calibrati senzorul de înclinare înainte de utilizarea funcțiilor.

#### **INDICATIE**

La măsurarea cu înclinatii, aparatul nu trebuie să fie înclinat lateral. O atenţionare corespunzătoare apare în afisaj și o operatie de măsurare nu se poate declanșa, pentru a evita erori de măsură.

#### **INDICAŢIE**

În toate măsurările indirecte se va avea în vedere ca toate măsurările să se situeze în cadrul unui plan vertical sau orizontal.

Măsurările indirecte aiută la determinarea distantelor care nu se pot măsura direct. Există mai multe tipuri de distante care se măsoară.

#### **7.6.1 Distanţă orizontală indirectă (1 unghi, 1 distanţă)**

![](_page_16_Picture_2.jpeg)

Această funcție se pretează în mod deosebit la măsurarea unei distanţe orizontale dacă obiectivul-ţintă este acoperit de un obstacol. Urmăriți afisajul grafic care prestabilește distanta de măsurat. Când distanta și înclinația necesare sunt măsurate, rezultatul va fi calculat și afișat în rândul pentru rezultatele de măsură.<br>1 Alegeți funcția pentru dis

- Alegeți funcția pentru distanța orizontală indirectă în grupa de utilizatori Măsurări indirecte.
- 2. Îndreptați aparatul spre un punct de vizare.<br>3. Apăsați tasta de măsurare
- Apăsați tasta de măsurare.

Distanta și unghiul de înclinare sunt măsurate și afişate în rândul de rezultate intermediare.

Distanta de destinatie va fi calculată imediat și afişată în rândul pentru rezultate.

#### **7.6.2 Distanţă verticală indirectă (2 unghiuri, 2 distanţe)**

![](_page_16_Figure_10.jpeg)

ro

Această funcție se pretează în mod deosebit la măsurarea unei distante verticale la un perete, dacă nu este asigurat un acces direct (de ex.: înălțimea etajului dintr-o clădire). Urmăriţi afişajul grafic care prestabileşte distanţele de măsurat. Când cele două distante și unghiuri de înclinare necesare sunt măsurate, rezultatul va fi calculat şi afişat în rândul pentru rezultatele de măsură.

- 1. Alegeţi funcţia pentru distanţa verticală indirectă în grupa de utilizatori Măsurări indirecte.
- 2. Îndreptaţi aparatul spre un punct de vizare.
- 3. Apăsati tasta de măsurare.

Prima distanţă şi unghiul sunt măsurate şi afişate în rândul de rezultate intermediare.

Apoi afișajul grafic solicită automat operatia de măsurare a celei de-a doua distanțe.

- 4. Îndreptați aparatul spre următorul punct de vizare.
- 5. Apăsaţi tasta de măsurare.

Distanta și unghiul de înclinare sunt măsurate și afişate în rândul de rezultate intermediare. Distanta de destinatie va fi calculată imediat și afişată în rândul pentru rezultate.

#### **7.6.3 Măsurări la plafon (2 unghiuri, 2 distanţe)**

#### **INDICAŢIE**

Aveti în vedere în mod special ca punctele de măsură și punctul initial al măsurării să se afle într-un plan vertical.

Această funcție se pretează în mod deosebit la măsurarea unei distante pe un plafon. Urmăriti afișajul grafic care prestabilește distanțele de măsurat. Când cele două distante și unghiuri de înclinare necesare sunt măsurate. rezultatul va fi calculat şi afişat în rândul pentru rezultatele de măsură.

- 1. Alegeţi funcţia pentru operaţie de măsurare indirectă pe plafon în grupa de utilizatori Măsurări indirecte.
- 2. Îndreptaţi aparatul spre un punct de vizare.
- 3. Apăsați tasta de măsurare.

Prima distanţă şi unghiul sunt măsurate şi afişate în rândul de rezultate intermediare.

Apoi afişajul grafic solicită automat operaţia de măsurare a celei de-a doua distanțe.

- 4. Îndreptați aparatul spre următorul punct de vizare.<br>5. Apăsați tasta de măsurare
- Apăsați tasta de măsurare.

Distanta și unghiul de înclinare sunt măsurate și afişate în rândul de rezultate intermediare.

Distanta de destinatie va fi calculată imediat și afişată în rândul pentru rezultate.

#### **7.7 Funcţii speciale**

![](_page_16_Picture_35.jpeg)

#### **7.7.1 Funcţia Înclinaţie**

![](_page_16_Picture_37.jpeg)

#### **INDICATIE**

Referinţa pentru senzorul de înclinare este partea posterioară a aparatului (locaşul bateriilor).

În functia Înclinatie este reprezentată grafic și numeric înclinația curență. În funcție de unitatea de unghi indicată în Reglaje, înclinatia actuală este reprezentată în grade, procente sau mm/m. Dacă apăsaţi tasta de măsurare în această funcție, înclinația actuală va fi salvată.

#### **7.7.2 Suprafaţa de zugrăvit**

![](_page_16_Figure_42.jpeg)

Suprafaţa de zugrăvit este utilizată pentru a determina, de exemplu, suprafata peretilor într-o incintă. În acest scop, este determinată suma tuturor lungimilor peretilor si este înmultită cu înăltimea incintei.

- 1. Alegeti funcția Suprafață de zugrăvit din grupa de utilizatori Functii speciale.
- 2. Îndreptati aparatul spre punctul de vizare pentru prima lungime a incintei.
- 3. Apăsati tasta de măsurare. Prima distantă va fi măsurată și afișată pe rândul de rezultate intermediare.
- 4. Aliniati aparatul pentru următoarea lungime a incintei și executați operația de măsurare cu tasta de măsurare. A doua distanţă va fi măsurată şi afişată pe rândul de rezultate intermediare. Rezultatul intermediar tipărit

îngroşat reprezintă lungimile însumate ale incintei.

- 5. Repetați acest procedeu până când toate lungimile de incintă sunt măsurate.
- 6. Când toate lungimile de incintă au fost măsurate, apăsati tasta dreapta pentru a trece pe înăltimea incintei.
- 7. Confirmați cu tasta de măsurare.<br>8. Aliniati aparatul pentru înăltimea i
- Aliniati aparatul pentru înăltimea incintei și executati operaţia de măsurare cu tasta de măsurare. Înălţimea incintei va fi măsurată şi afişată pe rândul de rezultate intermediare. Suprafata de zugrăvit va fi calculată imediat şi afişată în rândul pentru rezultate. **INDICATIE** La suprafața de zugrăvit calculată se pot aduna sau scădea suprafete. Selectati Plus sau Minus cu ajutorul tastei dreapta, respectiv stânga. Confirmaţi cu tasta de măsurare. Măsuraţi acum lungimea și lătimea suprafeței. Suprafața va fi calculată imediat și adunată, respectiv scăzută la suprafata de zugrăvit. Pe ecran vedeți acum rezultatul suprafetei de zugrăvit initiale, lungimea și lătimea de la ultima operație de măsurare și suprafața, precum și suprafata de zugrăvit la care se adaugă, respectiv se scade suprafata nou calculată.

#### **7.7.3 Funcţie de trasare**

Cu aparatul se pot transfera şi marca dimensiunile măsurate sau prestabilite, de ex. la montarea de şine în zidăria uscată.

- 1. Alegeţi funcţia de trasare din grupa de utilizatori Functii speciale.
- 2. Introduceți distanța manual.<br>3. Alegeți cu aiutorul tastei stâ
- Alegeti cu ajutorul tastei stânga, respectiv dreapta simbolul de tastatură pentru a introduce distanta manual.
- 4. Confirmati cu tasta de măsurare.
- 5. Selectati numerele corespunzătoare cu ajutorul tastei stânga, respectiv dreapta.
- 6. Confirmati numerele respective cu tasta de măsurare.
- 7. Pentru a confirma valoarea, alegeţi simbolul de bifare din coltul dreapta jos.
- 8. Alegeți acum simbolul cu steguleț cu ajutorul tastei stânga, respectiv dreapta. **INDICAŢIE** Distanţa aleasă de dumneavoastră este acum afișată în interiorul a două stegulete.
- 9. Apăsați tasta de măsurare pentru a începe operația de măsurare. Săgetile din ecran arată în ce directie trebuie să miscați aparatul. Când distanta de destinatie este atinsă, deasupra și dedesubtul distanței apar săgeți negre.
- 10. Pentru a multiplica distanţa, mişcaţi-vă în continuare cu aparatul.

Pe partea din dreapta se va afisa cât de des ati transferat deja distanta dorită.

11. Apăsaţi tasta de măsurare, pentru a încheia operaţia de măsurare.

**INDICATIE** La atingerea distantei de trasare este afişată referinţa actuală în afişaj, pentru a uşura marcarea.

**INDICATIE** În locul introducerii manuale, distanta necesară se poate şi măsura. În acest scop, alegeţi simbolul pentru măsurare individuală și confirmati cu tasta de măsurare. Acum puteti măsura distanta de trasare dorită.

#### **7.7.4 Funcţie Delta Min/ Max**

# $\Delta I$

Operaţia de măsurare Maximum serveşte în principal la determinarea diagonalelor, iar operația de măsurare Minimum la determinarea sau amplasarea în spatiu a obiectelor paralele sau pentru măsurări în locuri inaccesibile.

Operaţia de măsurare Maximum foloseşte modul Măsurare permanentă și actualizează indicatia întotdeauna când distanta măsurată se mărește.

Operaţia de măsurare Minimum foloseşte modul Măsurare permanentă și actualizează indicația întotdeauna când distanţa măsurată se micşorează.

Combinaţia dintre distanţa Maximum şi cea Minimum permite a determina într-un mod foarte simplu, rapid şi fiabil diferentele de distante. În acest fel, se pot determina simplu si sigur distantele dintre tevi sub plansee sau distantele dintre două obiecte, chiar și în locurile inaccesibile.

- 1. Alegeti functia Delta Min/Max din grupa de utilizatori Functii speciale.
- 2. Îndreptaţi aparatul spre un punct de vizare.
- 3. Apăsați tasta de măsurare.

Regimul de măsurare permanentă este pornit. În panoul indicator MIN și MAX, indicația este actualizată în cazul măririi, respectiv al micşorării distantelor

În câmpul Delta se va calcula diferenta dintre Min și Max.

4. Apăsaţi tasta de măsurare, pentru a opri operaţia de măsurare.

Ultimele distante măsurate vor fi afisate în rândul pentru rezultate

#### **7.7.5 Timer**

![](_page_18_Picture_1.jpeg)

Functia Timer operează comparabil cu o cameră. Dacă deschideti functia Timer și apăsati tasta de măsurare, operaţia de măsurare se va declanşa cu 2 secunde întârziere. Pentru a fixa timerul pe 5 sau 10 secunde, miscati tasta dreapta pe simbolul care indică secundele. Cu tasta de măsurare puteţi alege acum intervalul de timp pentru timer. Miscati-vă cu tasta dreapta, respectiv stânga din nou înapoi la simbolul de măsurare, pentru a declanşa operaţia de măsurare temporizată. Cu tasta C, timerul poate fi întrerupt.

#### **7.7.6 Funcţia Ofset**

![](_page_18_Picture_4.jpeg)

Functia Ofset adună sau scade automat o valoare definită la toate măsurările. Această valoare poate fi specificată sau dimensionată manual.

- 1. Alegeti functia Ofset din grupa de utilizatori Functii speciale.
- 2. Alegeţi cu ajutorul tastei stânga, respectiv dreapta simbolul de tastatură pentru a introduce distanta manual.
- 3. Confirmati cu tasta de măsurare.
- 4. Selectati numerele corespunzătoare cu ajutorul tastei stânga, respectiv dreapta.
- 5. Confirmati numerele respective cu tasta de măsurare.
- 6. Pentru a confirma valoarea, alegeţi simbolul de bifare din coltul dreapta jos.
- 7. Selectati acum simbolul Ofset cu ajutorul tastei stânga, respectiv dreapta. Ofsetul ales de dumneavoastră va fi acum reprezentat în partea de sus a afisajului. Fiecare măsurare de distanță pe care o executaţi acum va fi adunată sau scăzută la/din ofsetul ales (în functie de semnul din fata ofsetului introdus).

**INDICAŢIE** În locul introducerii manuale, ofsetul necesar se poate şi măsura. În acest scop, alegeţi simbolul pentru măsurare individuală și confirmati cu tasta de măsurare. Acum puteti măsura ofsetul de distantă dorit.

#### **7.7.7 Memoria de date**

![](_page_18_Picture_15.jpeg)

Aparatul memorează continuu valorile de măsurare și rezultatele funcţiilor, pe parcursul regimului de măsurare. Dependent de volumul de funcţii, sunt stocate în acest mod până la 30 afişaje, inclusiv simboluri grafice.

Dacă memoria de date este deja încărcată cu 30 indicatii şi o nouă indicaţie este instalată în memorie, indicaţia cea mai "veche" va fi stearsă din memorie.

Întreaga memorie de date se sterge prin apăsarea lungă. timp de aprox. 2 secunde, a tastei C de la indicatorul memoriei de date.

# **8 Îngrijirea şi întreţinerea**

#### **8.1 Curăţarea şi uscarea**

- 1. Suflati praful de pe lentile.
- 2. Nu atingeti lentila cu degetele.
- 3. Efectuati curătarea numai cu cârpe curate și moi; dacă este necesar, umeziți cu alcool pur sau puțină apă.

**INDICAŢIE** Nu utilizaţi alte lichide, deoarece acestea pot ataca piesele din plastic.

4. Respectați valorile limită de temperatură la depozitarea echipamentului dumneavoastră, în special în sezoanele de iarnă/ vară.

#### **8.2 Depozitarea**

Dezambalați aparatele care s-au umezit. Uscați (la cel mult 40 °C) și curătați aparatele, recipientul de transport si accesoriile. Ambalati din nou echipamentul numai când este complet uscat.

După perioade de depozitare îndelungată a echipamentului sau operațiuni mai lungi de transport, efectuați o măsurare de control înainte de folosire.

Înaintea unor perioade de depozitare mai lungi, scoateti bateriile din aparat. Aparatul poate suferi deteriorări dacă bateriile curg.

#### **8.3 Transportarea**

Pentru transportul sau expedierea echipamentului dumneavoastră, utilizaţi fie ambalajul Hilti, fie un ambalaj echivalent.

#### **8.4 Calibrarea şi ajustarea laserului**

#### **8.4.1 Calibrarea laserului**

Monitorizarea mijloacelor de măsură pentru aparatele utilizatorilor certificati conform ISO 900X: puteti efectua prin mijloace proprii monitorizarea mijloacelor de măsură cerută în cadrul ISO 900X pentru aparatul laser de măsurare a distantelor PD-E (vezi ISO 17123-4 Metode de teren pentru examinarea instrumentelor geodezice: partea 4, Telemetre pentru distanţe mici).

- 1. Alegeti un traseu de măsură cu lungimea cunoscută de aprox. 1 până la 5 m (distanta nominală), care nu se modifică în timp şi care este uşor accesibil, şi executaţi 10 măsurări ale aceleiaşi distanţe.
- 2. Determinaţi valoarea medie a abaterilor faţă de distanta nominală. Această valoare trebuie să se situeze între limitele de precizie specificate ale aparatului.
- 3. Protocolaţi această valoare şi stabiliţi momentul următoarei verificări.

**INDICAŢIE** Repetaţi această măsurare de control la intervale regulate, precum şi înainte şi după operaţiile de măsurare importante.

**INDICAŢIE** Marcaţi aparatul PD‑E cu o etichetă de monitorizare a mijloacelor de măsură şi documentati întreaga operatie de monitorizare, procedura de verificare și rezultatele.

**INDICATIE** Acordati atentie datelor tehnice din manualul de utilizare, precum și explicatiilor privind precizia de măsură.

#### **8.4.2 Ajustarea laserului**

Pentru reglarea optimă a telemetrului laser, încredințați aparatul centrului Hilti-Service pentru ajustare; centrul de service vă va confirma printr-un certificat de calibrare faptul că aparatul a fost reglat cu precizie.

#### **8.4.3 Centrul service de calibrare Hilti**

Pentru a putea asigura fiabilitatea în conformitate cu normele și cerintele legale, vă recomandăm verificarea regulată a aparatelor la un centru service de calibrare Hilti.

Centrul service de calibrare Hilti vă stă oricând la dispoziție; se recomandă însă cel puțin o verificare pe an.

În cadrul verificării la centrul service de calibrare Hilti, se confirmă faptul că specificațiile aparatului verificat corespund datelor tehnice din manualul de utilizare în ziua de verificare.

În cazul constatării unor diferente fată de datele producătorului, aparatele de măsură folosite vor fi reglate din nou. După ajustare şi verificare, pe aparat va fi montată o plachetă de calibrare şi se va atesta scriptic prin intermediul unui certificat de calibrare faptul că aparatul lucrează între limitele datelor producătorului.

Certificatele de calibrare sunt necesare tuturor întreprinderilor care sunt certificate conform ISO 900X.

Informatii suplimentare vă poate oferi cel mai apropiat centru Hilti.

#### 9 Identificarea defectiunilor

![](_page_19_Picture_287.jpeg)

### **10 Dezafectarea şi evacuarea ca deşeuri**

#### **ATENŢIONARE**

În cazul evacuării necorespunzătoare ca deşeu a echipamentului, sunt posibile următoarele evenimente:

La arderea pieselor din plastic, se formează gaze de ardere toxice care pot provoca îmbolnăviri de persoane.

Bateriile pot exploda, provocând intoxicări, arsuri, arsuri chimice sau poluare, dacă sunt deteriorate sau încălzite puternic.

În cazul evacuării neglijente a deseurilor, există riscul de a oferi persoanelor neautorizate posibilitatea de a utiliza echipamentul în mod abuziv. În această situatie, puteți provoca vătămări grave persoanei dumneavoastră și altor persoane, precum şi poluări ale mediului.

![](_page_20_Picture_6.jpeg)

Aparatele Hilti sunt fabricate într-o proportie mare din materiale reutilizabile. Conditia necesară pentru reciclare este separarea corectă a materialelor. În multe tări, Hilti asigură deia conditiile de preluare a aparatelor vechi pentru revalorificare. Solicitaţi relaţiile necesare la centrele pentru clienţi Hilti sau la consilierul dumneavoastră de vânzări.

![](_page_20_Picture_8.jpeg)

Valabil numai pentru tările UE

Nu aruncaţi aparatele electrice în containerele de gunoi menajer!

Conform directivei europene privind aparatele electrice si electronice vechi si transpunerea în actele normative nationale, aparatele electrice uzate și pachetele de acumulatori trebuie să fie colectate separat şi depuse la centrele de revalorificare ecologică.

![](_page_20_Picture_12.jpeg)

Evacuaţi bateriile ca deşeuri în conformitate cu prescripţiile naţionale

#### **11 Garanţia producătorului pentru aparate**

Hilti garantează că aparatul livrat nu are defecte de material și de fabricație. Această garanție este valabilă în conditiile în care aparatul este utilizat, manevrat, îngrijit si curătat corect, în conformitate cu manualul de utilizare Hilti, iar sistemul tehnic este asigurat, adică aparatul este utilizat numai în combinatie cu materiale consumabile, accesorii şi piese de schimb originale Hilti.

Această garanţie cuprinde repararea gratuită sau înlocuirea gratuită a pieselor defecte pe întreaga durată de serviciu a aparatului. Piesele supuse procesului normal de uzură nu constituie obiectul acestei garanţii.

**Sunt excluse pretenţiile care depăşesc acest cadru, în măsura în care nu se contravine unor prescripţii legale obligatorii. Hilti îşi declină în mod explicit orice** **responsabilitate pentru prejudicii sau consecinţele acestora, pierderi sau apariţii de costuri, nemijlocite sau directe, corelate cu utilizarea sau datorate imposibilităţii de utilizare a aparatului în orice scop. Sunt excluse cu desăvârşire asigurările tacite privind utilizarea sau aptitudinea pentru utilizare într-un anumit scop.**

Pentru reparatie sau înlocuire, aparatul sau piesele respective vor fi trimise fără întârziere la centrul comercial competent Hilti, imediat după constatarea deficienţei.

Garantia de fată cuprinde toate obligatiile de acordare a garantiei din partea firmei Hilti și înlocuiește toate declaratiile precedente sau din prezent, precum și convențiile scrise sau verbale privitoare la acordarea garantiei.

# **12 Declaraţia de conformitate CE (Originală)**

![](_page_21_Picture_95.jpeg)

Declarăm pe propria răspundere că acest produs corespunde următoarelor directive şi norme: 2006/95/CE, 2006/66/CE, 2004/108/CE, 2011/65/UE, EN ISO 12100.

#### **Hilti Corporation, Feldkircherstrasse 100, FL‑9494 Schaan**

**Paolo Luccini Edward Przybylowicz** Head of BA Quality and Process Management Business Area Electric Tools & Accessories<br>06/2013 06/2013 06/2013

Head of BU Measuring Systems

BU Measuring Systems

#### **Documentaţia tehnică la:**

Hilti Entwicklungsgesellschaft mbH Zulassung Elektrowerkzeuge Hiltistrasse 6 86916 Kaufering Deutschland

![](_page_22_Picture_0.jpeg)

# **Hilti Corporation**

LI-9494 Schaan Tel.: +423 / 234 21 11 Fax: +423 / 234 29 65 www.hilti.com

![](_page_22_Picture_3.jpeg)

Hilti = registered trademark of Hilti Corp., Schaan W 4276 | 0513 | 00-Pos. 2 | 1 Printed in Liechtenstein © 2013 Right of technical and programme changes reserved S. E. & O. 2068385 / A1